# **付録A 仕 様**

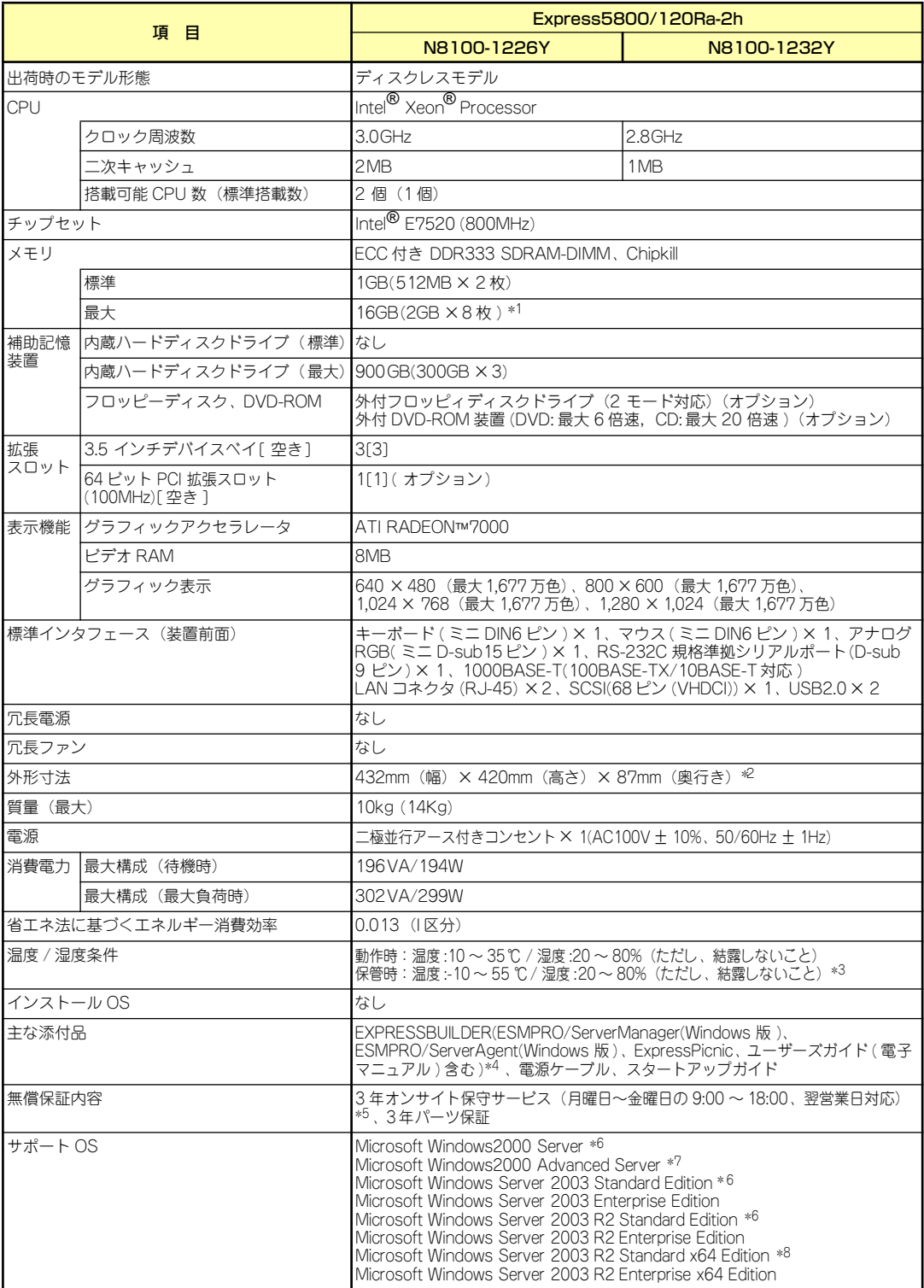

- \* 1 標準実装されているメモリを取り外した場合
- \* 2 突起物を含んだ場合は 482 × 448 × 87mm。
- \* 3 低温または高温で保管した場合、システム時計の時刻が現在時刻から大きくずれる場合があります。 なおシステム時計に高い精度が求められる場合には、タイムサーバ(NTP サーバ)の運用を推奨します。
- \* 4 ユーザーズガイド ( ペーパーマニュアル ) は別売。
- \* 5 国民の祝日及び年末年始等の NEC 指定日を除く。
- \* 6 メモリは最大 4GB までサポート。
- \* 7 メモリは最大 8GB までサポート。
- \* 8 Microsoft Windows Server 2003, x64 Editions 対応オプション製品については、価格表にてご確認下さい。
- \* ハードディスクドライブの容量表記は 1GB=10003B 換算値です。1GB=10243B 換算のものとは表記上同容量でも、実容 量は少なくなります。

# **付録B 保守サービス会社網一覧**

NEC Express5800シリーズ、および関連製品のアフターサービスは、お買い上げのNEC販売 店、最寄りのNECまたはNECフィールディング株式会社までお問い合わせください。下記に NECフィールディングのサービス拠点所在地一覧を示します。 (受付時間:AM9:00~PM5:00 土曜日、日曜日、祝祭日を除く) 次のホームページにも最新の情報が記載されています。

#### http://www.fielding.co.jp/

このほか、NEC販売店のサービス網がございます。お買い上げの販売店にお問い合わせくださ  $($ 

トラブルなどについてのお問い合わせは下記までご連絡ください(電話番号のおかけ間違いに ご注意ください)。その他のお問い合わせについては、下表を参照してください。

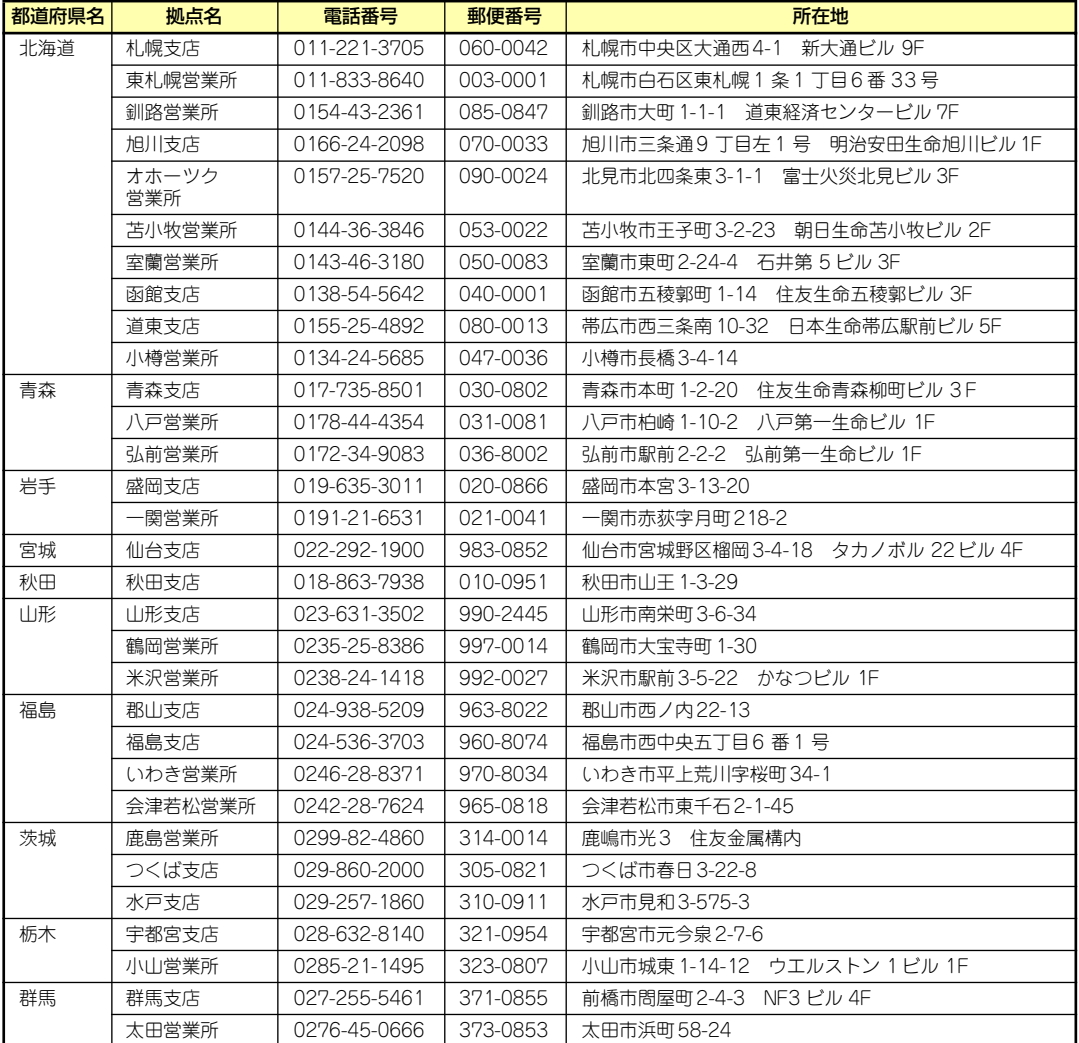

#### 0120-911-111

2006年2月現在

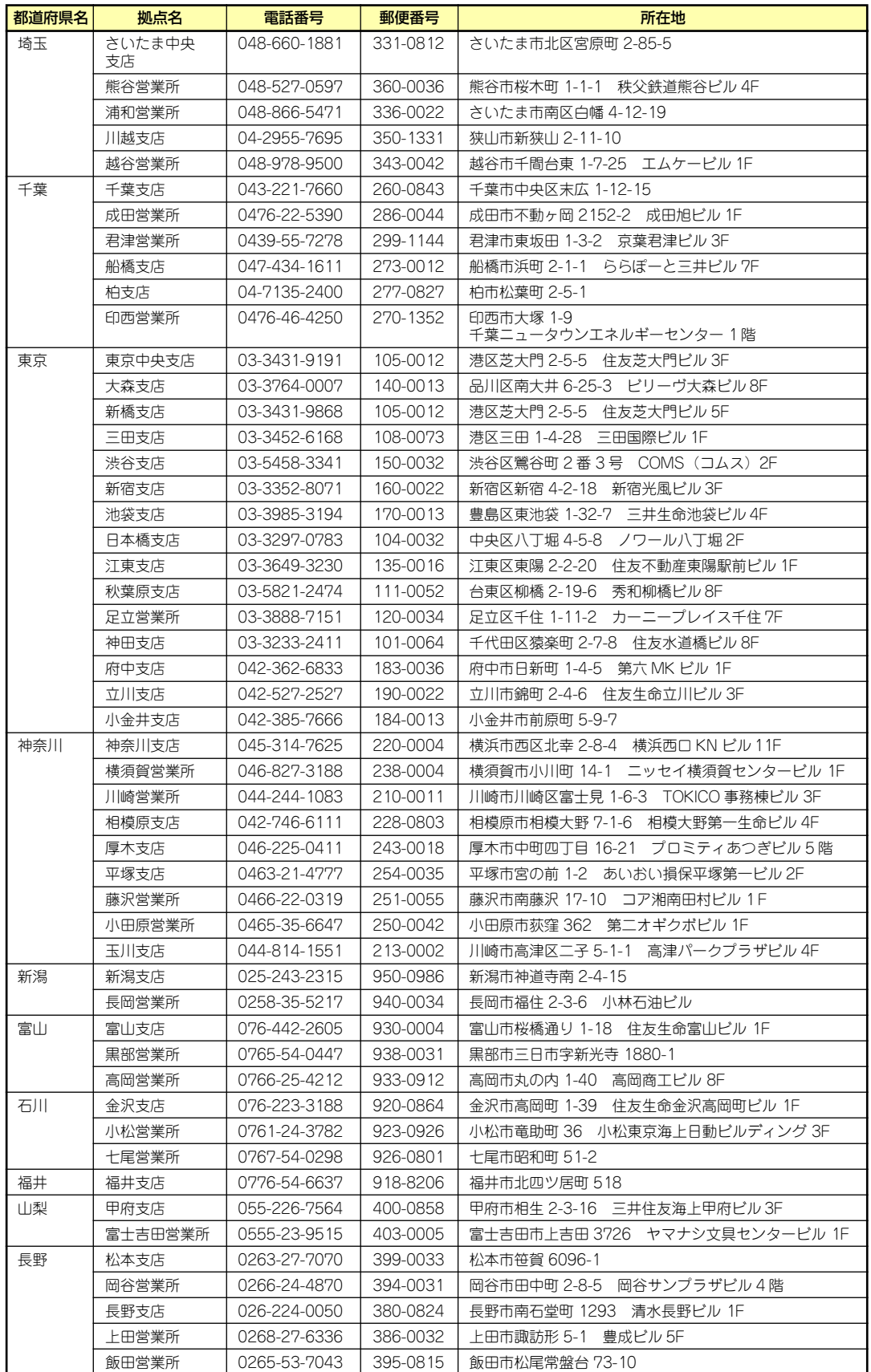

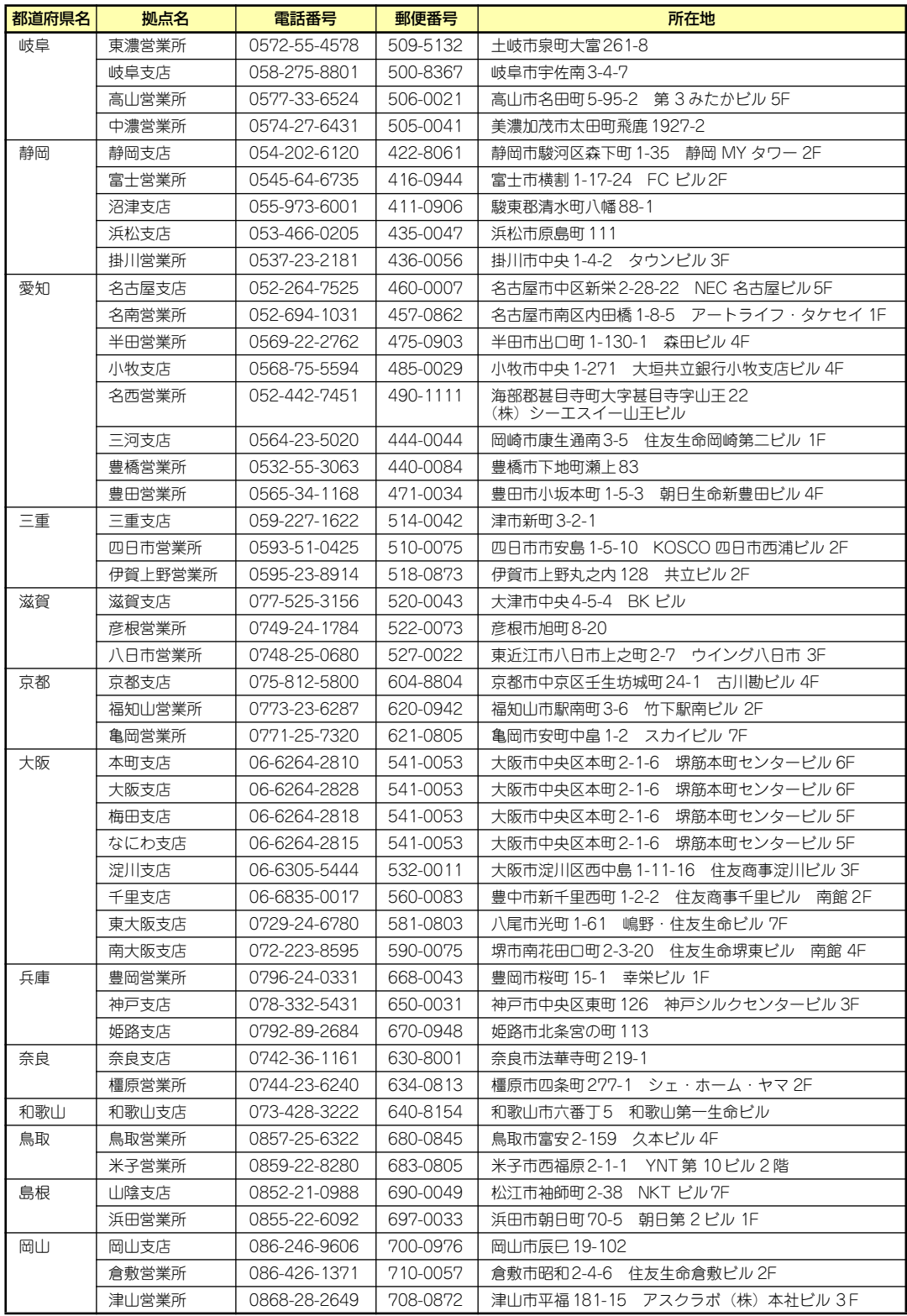

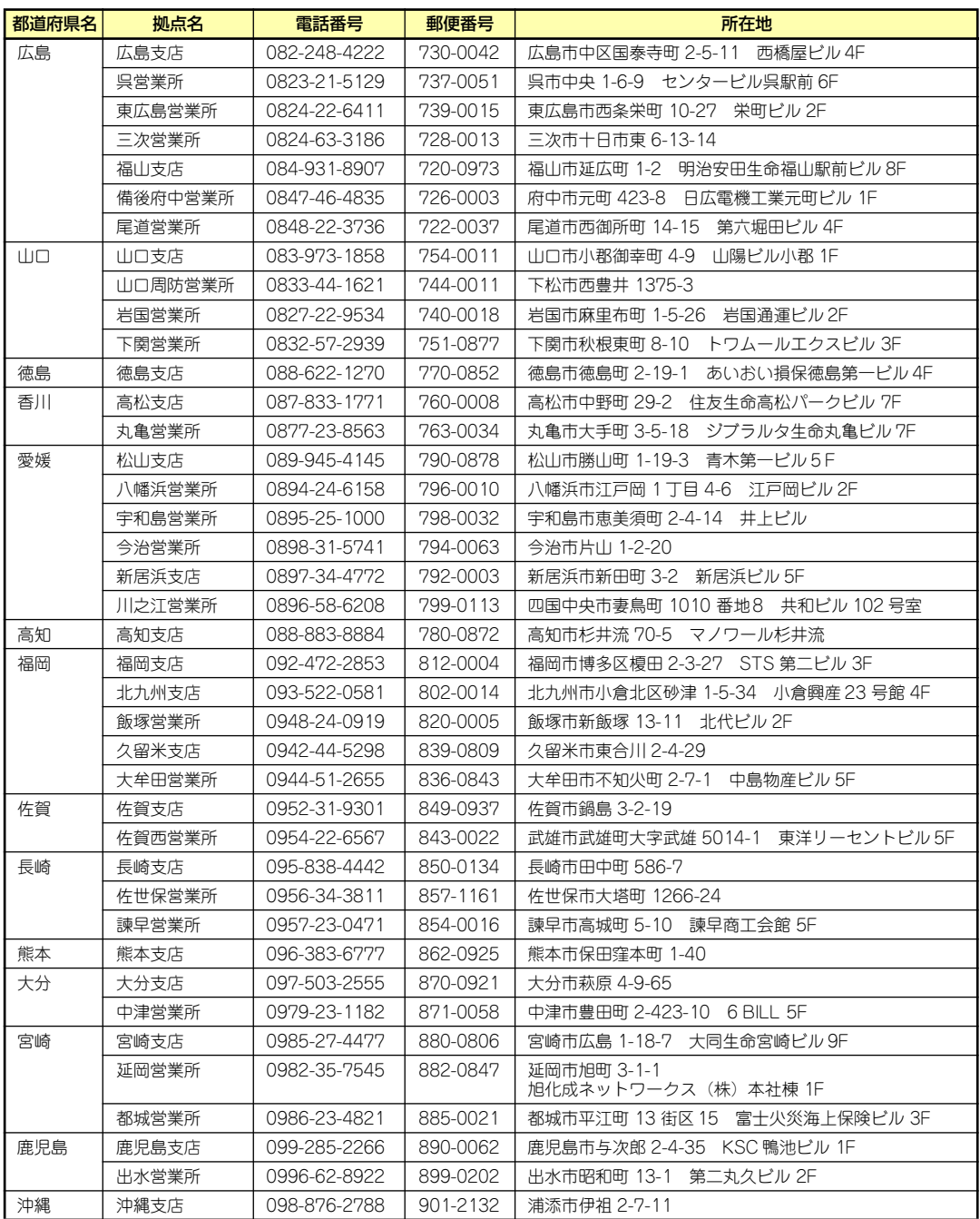

# **付録C ターミナルソフトウェアの使い方**

本体とWindowsがインストールされているコンピュータ(管理PC)をシリアルインタフェー スで接続し、管理PCから本装置を操作するときに使用するターミナルソフトウェア「ハイパー ターミナル」の使い方の手順について説明します。

ハイパーターミナルで本装置と通信して操作をする必要があるのは以下の場合です。

- ⓦ 本装置のシステムBIOSを操作する場合
- PCIのオプションカードのUtilityを操作する場合

なお使用する管理PCによっては、正しく操作できなかったり、正しく表示できなかったりす ることがあります。その場合は本体のキーボードポートとディスプレイポートにキーボードと ディスプレイを直接に接続したローカルコンソールで操作してください。

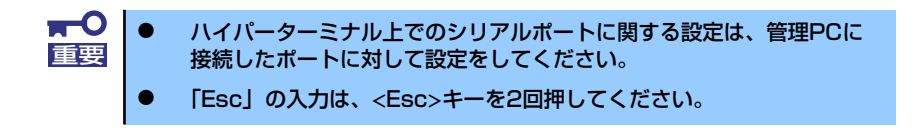

- 1. 本装置と管理PCの電源がOFFになっていることを確認する。
- 2. 本装置のシリアルポートと管理PCのシリアルポートをシリアルケーブルで接続す る。
- 3. ハイパーターミナルを起動し、名前を 入力し、[OK]をクリックする。

すでに設定を登録済みの場合は、登録し た名前を選択して起動し、手順7に進ん でください。

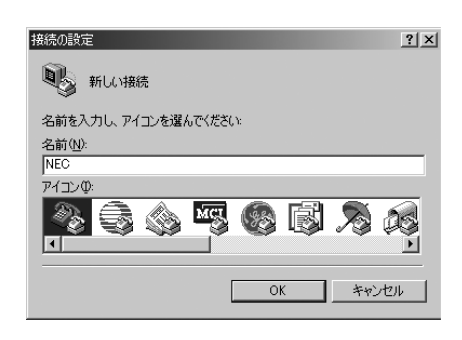

4. 「接続の設定」ウィンドウが開いたら、 「接続方法」を管理PCのシリアルポー トコネクタに接続したポート(ここで は例として「COM1」)に設定し、 [OK]をクリックする。

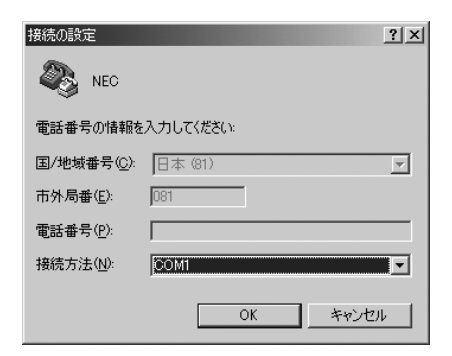

5. COM1のプロパティが開くので、 「ビット/秒」を「19200」に設定し、 [OK]をクリックする。

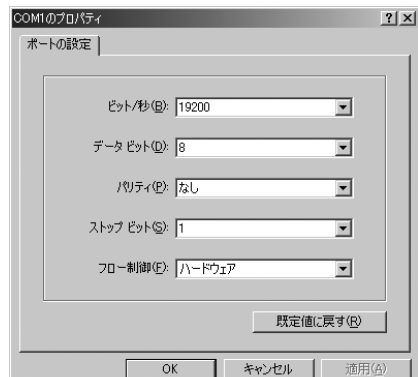

6. 「ファイル」→「プロパティ」→「設 定」タブを順に選択し、「エミュレー ション」を「ASNI」に変更後、 [ASCII設定]をクリックする。

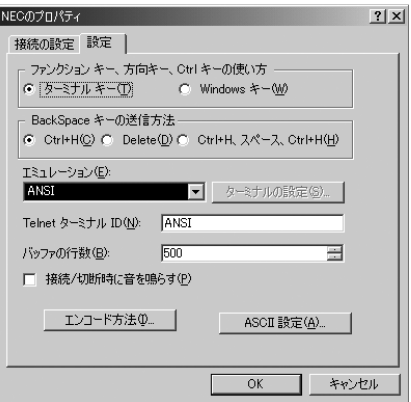

7. 「右端で折り返す」のチェックを外し、 [OK]をクリックする。

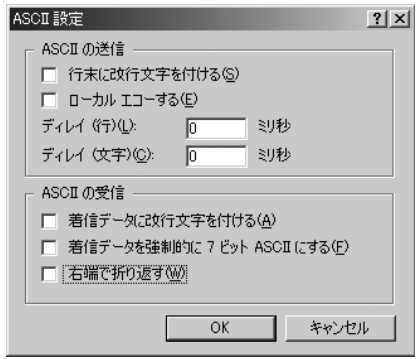

8. 本体の電源をONにする。

# **索 引**

#### 記号

8番街 252

## A

ACインレット 64 Adaptec Storage ManagerTM 200 Advanced 123 AFT 45 ALB 45

## B

BIOSのセットアップ 114 Boot-time Diagnostic Screen 123

# $\Gamma$

Club Express 14, 252 CMOSメモリ 150 CPU 98, 253 CPUダクトカバー 65

# D

DianaScope 207 DIMM 65, 103 DIMM Group#1 - #4 124

# E

EISA構成 9, 33 Embedded SCSI 125 ESMPRO/ServerAgent (Windows版) 195 ESMPRO/ServerManager 206 Execute Disable Bit 122 EXPRESSBUILDER 173 起動 176 起動メニュー 173 シームレスセットアップ 177 ツールメニュー 177 トップメニュー 176 トラブルシューティング 235 マスターコントロールメ ニュー 184 ExpressPicnic 185

セットアップパラメータ FDの作成 185 大容量記憶装置ドライバ のインストール 191 大量インストール 193 追加アプリケーションの インストール 189 トラブルシューティング 240

# H

http //club.express.nec.co.jp/ 14, 252 //nec8.com/ 252 //www.fielding.co.jp/ 252 Hyper-Threading Technology 122

#### L

Language 120 LANコネクタ 64 LANコネクタのランプ 69 LINK/ACTランプ 64, 69

# M

Main 120 MAINTE\_P 9 Memory/Processor Error 123

#### N

NECフィールディング 252 NumLock 123

#### P

PCI Configuration 125 PCIスロット 64 PCIボード 107 POST エラーメッセージ 218 Power Console Plus 208 Power Console Plus(サー バ) 198 POWER/SLEEPランプ 64, 67 POWERスイッチ 64, 81

Processor 1 CPU ID 122 Processor 1 L2 Cache 122 Processor 2 CPU ID 122 Processor 2 L2 Cache 122 Processor Retest 122 Processor Settings 120, 122 Processor Speed 122 PROSet Windows Server 2003 42

## R

RAIDコンフィグレーション 155 RAIDの構築 161 RAIDの有効化 156 Reset Configuration Data 123

#### S

SCSISelect Utility 156 SCSIハードディスクドライブ のRAID構築 155 SETUP 114 Speedランプ 64, 69 STATUSランプ 64, 67 System Date 120 System Time 120

#### U

USBコネクタ 64

#### W

Windows Server 2003 EISA構成 33 PROSet 42 アダプタフォルトトレラ ンス 45 アダプティブロードバラ ンシング 45 アレイディスクの設定 39 応用セットアップ 58 オプションのネットワー クボードのドライバ 46 オプションボード 15 カスタムインストール 26

仮想メモリ 53 基本情報 39 グラフィックスアクセラ レータドライバ 46 サポートディスク 60 シームレスセットアップ 29 システム情報のバック アップ 57 システムのアップデート 56 障害処理のためのセット アップ 49 セットアップ 26 セットアップの手順 35 セットアップの流れ 34 デバッグ 49 ドライブ文字の修正 61 トラブルシューティング 232 ネットワークドライバ 43 ネットワークモニタ 55 パーティションサイズ 32 ページングファイルサイ ズ 53 マニュアルセットアップ 59 メモリダンプ 49 論理ドライブが複数存在 する場合 61 ワトソン博士 54 Windows Server 2003 R2 トラブルシューティング 232 Windows Server 2003 x64 **Edition** トラブルシューティング 230 Windows Server 2003 x64 **Editions** カスタムインストール 18 再セットアップ 25 障害処理のためのセット アップ 25 セットアップ 18

#### ア

アダプタフォルトトレランス Windows Server 2003 45

アダプティブロードバランシ ング Windows Server 2003 45 アラートの確認 210 アレイディスクの設定 Windows Server 2003 39 アレイの削除 167 アレイの作成 161 安全上のご注意 v 安全にかかわる表示 ii 移動 247 イベントログの採取 241 インタフェースケーブル 112 運用・保守編 209 エクスプレス通報サービス 201 エラーメッセージ 218 POST 84 エラーログを初期化 137 応用セットアップ Windows Server 2003 58 お客様登録 14 オプションのネットワーク ボードのドライバ Windows Server 2003 46 オフライン保守ユーティリ ティ 245 オペレーティングシステムの セットアップ 17 オンラインドキュメント xxxii

#### カ

外形寸法 253 各部の名称 64 仮想メモリ Windows Server 2003 53 キーボードコネクタ 64 記号 iv, xviii 機能 64 基本情報 Windows Server 2003 39 基本的な操作 81 強制電源OFF 149 グラフィックスアクセラレー タドライバ

Windows Server 2003 46 クリーニング 211 警告ラベル xiv ケーブル接続 112 構成情報の採取 242

#### サ

サーバ管理 4 サービスパック 33 再セットアップ Windows Server 2003 x64 Editiions 25 サポートディスク Windows Server 2003 60 シームレスセットアップ 177 Windows Server 2003 29 トラブルシューティング 235 システムBIOS 114 システム構築のポイント 8 システム情報のバックアップ Windows Server 2003 57 システム診断 214 システムのアップデート Windows Server 2003 56 システムの修復 244 質量 253 修理 250 仕様 253 障害時の対処 217 障害情報の採取 241 障害処理のためのセットアッ プ Windows Server 2003 49 Windows Server 2003 x64 Editiions 25 使用上のご注意 iii 譲渡 xxi 消費電力 253 情報サービス 252 シリアルポート 64 ステータスランプの確認 210 ストレージ管理 5,12 静電気対策 88 設置 71

セットアップ Windows Server 2003 26 Windows Server 2003 x64 Editions 18 セットアップの手順 Windows Server 2003 35 セットアップの流れ Windows Server 2003 34 セットアップパラメータFD 185 セットアップを始める前に 15 外付けSCSIコネクタ 64 ソフトウェア編 171

#### タ

ターミナルソフトウェアの使い 方 259 ディスクアレイコントローラ 113 テープ監視ツール 203 デバッグ Windows Server 2003 49 電源 253 電源管理 7, 13 電源のOFF 85 電源のON 81 電源ユニット 65 導入にあたって 8 導入編 1 特長 2 トップカバー 91 ドライブ文字の修正 Windows Server 2003 61 トラブルシューティング 226 EXPRESSBUILDER 235 ExpressPicnic 240 Windows Server 2003 232 Windows Server 2003 R2 232 Windows Server 2003 x64 Edition 230 シームレスセットアップ 235 マスターコントロールメ ニュー 239 取り扱い上のご注意 xv 取り付け/取り外しの準備 89 取り付け/取り外しの手順 90 取り付けネジ 64

#### ナ

内蔵オプションの取り付け 87 日常の保守 210 ネットワーク管理 7 ネットワークドライバ Windows Server 2003 43 ネットワークモニタ Windows Server 2003 55

#### ハ

パーティション構成 9 パーティションサイズ Windows Server 2003 32 ハードウェアのセットアップ 16 ハードウェア編 63 ハードディスクドライブ 92 ハードディスクドライブトレー 64, 65 ハードディスクドライブベイの 取り外し 96 廃棄 xxii はじめに xviii バックアップ 211 バックアップ管理 6 バンドルソフトウェア 195, 206 ヒートシンク 65 ファーストコンタクトセンター 252 ブートプライオリティ指定 169 付属品 xx プロセッサ2ソケット 65 プロセッサー 98 プロダクトキー 15 ページングファイルサイズ Windows Server 2003 53 保管 247 補修用部品 250 保守サービス 251 保守サービス会社網一覧 255 保証 249 本書について XVIII 本書の構成 xix 本書の購入 xix

#### マ

マウスコネクタ 64 マザーボード 66 マスターコントロールメニュー 184

トラブルシューティング 239 マニュアルセットアップ Windows Server 2003 59 名称 64 メモリ 253 メモリダンプ 243 Windows Server 2003 49 モニタコネクタ 64

#### ヤ

ユーザーサポート 249

## ラ

ライザカードブラケット 65 ラベル 15 リセット 149 冷却ファン 65 論理ドライブが複数存在する場 合 Windows Server 2003 61

# ワ

ワトソン博士 242 Windows Server 2003 54

NEC Expressサーバ

N8100-1226Y/1232Y 120Ra-2h

ユーザーズガイド

2006年 5月 初版

日 本 電 気 株 式 会 社 東京都港区芝五丁目7番1号 TEL (03) 3454-1111 (大代表)

#### <本装置の利用目的について> 本製品は、高速処理が可能であるため、高性能コンピュータの平和的利用に関する日本政府の指 導対象になっております。 ご使用に際しましては、下記の点につきご注意いただけますよう、よろしくお願いいたします。 1. 本製品は不法侵入、盗難等の危険がない場所に設置してください。 2. パスワード等により適切なアクセス管理をお願いいたします。 3. 大量破壊兵器およびミサイルの開発、ならびに製造等に関わる不正なアクセスが行わ れるおそれがある場合には、事前に弊社相談窓口までご連絡ください。 4. 不正使用が発覚した場合には、速やかに弊社相談窓口までご連絡ください。 弊社相談窓口 ファーストコンタクトセンター 電話番号 03-3455-5800

#### 注 意

この装置は、情報処理装置等電波障害自主規制協議会(VCCI)の基準に基づくクラスA情報技 術装置です。この装置は家庭環境で使用することを目的としていますが、この装置がラジオやテ レビジョン受信機に接近して使用されると電波妨害を引き起こすことがあります。本書に従って 正しい取り扱いをしてください。

#### 高調波適合品

この装置は 高調波電流規格 JIS C 61000-3-2 適合品です。

 :JIS C 61000-3-2 適合品とは、日本工業規格「電磁両立性-第3-2部:限度値-高調波電流発生限度値(1相当た りの入力電流が20A以下の機器)」に基づき、商用電力系統の高調波環境目標レベルに適合して設計・製造した製 品です。

#### 回線への接続について

本体を公衆回線や専用線に接続する場合は、本体に直接接続せず、技術基準に適合し認定されたボードまたはモデム等 の通信端末機器を介して使用してください。

#### 電源の瞬時電圧低下対策について

この装置は、落雷等による電源の瞬時電圧低下に対し不都合が生じることがあります。電源の瞬時電圧低下対策として は、交流無停電電源装置(UPS)等を使用されることをお勧めします。

#### 海外でのご使用について

この装置は、日本国内での使用を前提としているため、海外各国での安全規格等の適用を受けておりません。したがっ て、この装置を輸出した場合に当該国での輸入通関および使用に対し罰金、事故による補償等の問題が発生することが あっても、弊社は直接・間接を問わず一切の責任を免除させていただきます。